## HOW TO CUSTOMIZE YOUR PROFILE

#### **TABLE OF CONTENTS:**

| Step 1: Home page              | 1 |
|--------------------------------|---|
| Step 2: Customize your profile | 2 |
| Step 3: Profile complete       | 6 |

## Step 1: Home page

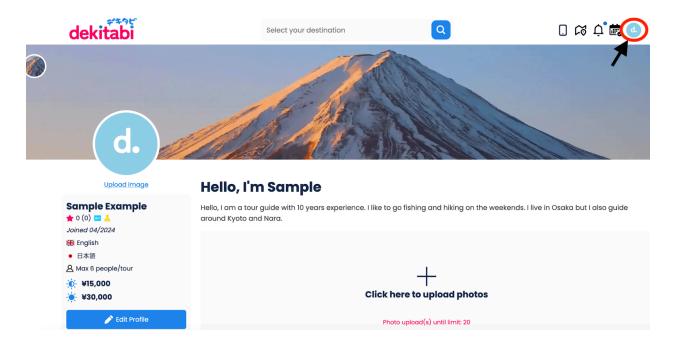

Click on the circle icon on the top right corner.

# Step 2: Customize your profile

#### **Profile creation guidelines**

- 1. The profile picture of the Guide's account must be of a single person. No pictures of a group of guides, companies, logos, etc are allowed. The Guide can upload photos of the team or group of guides in the photo gallery.
- 2. The Guide's account name must be of an individual person. It can be the name of the team leader or one of the guides.
- 3. It is not allowed to mention the name of a company or website in the Guide's profile description, photo gallery or messages to clients.
- 4. In the Guide's profile, it is necessary to specify that there are several guides using the account. The names of the guides and the area the guides will be guiding should be mentioned in the Guide's profile.
- 5. When a Guide answers a Traveler's inquiry, the Guide should mention the name of the Guide who will be guiding the tour. Preferably the Guide who will guide the tour should be the one in contact with the Traveler.

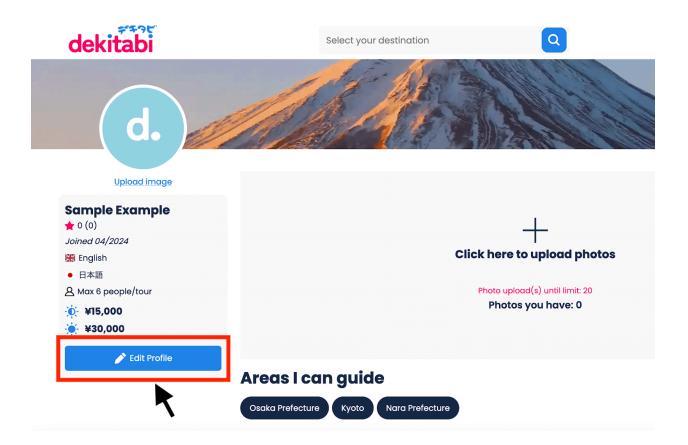

Click on the "Edit profile" blue button.

|   | Select your destination                           |             |  |
|---|---------------------------------------------------|-------------|--|
|   | Edit Profile                                      | ×           |  |
| 1 | Change Username                                   | <u>Edit</u> |  |
|   | www.dekitabi.com/ <b>Sample</b>                   |             |  |
| 2 | Display name                                      | <u>Edit</u> |  |
|   | Sample Example                                    |             |  |
| 3 | Languages                                         | <u>Edit</u> |  |
|   | 会議 English ● 日本語                                  |             |  |
| 4 | <b>Areas</b><br>Select the area(s) you can guide. | <u>Edit</u> |  |
|   | Osaka Prefecture Kyoto Nara Prefecture            |             |  |
| 5 | Max number of people per tour                     | Edit        |  |
|   | A Max 6 people/tour                               |             |  |
|   |                                                   |             |  |

- 1. In "Change username", click on "Edit" to customize the name of your web page.
- 2. In "Display name", click on "Edit" to change the name displayed on your profile.
- 3. In "Languages", click on "Edit" if you want to change the languages you can guide with.
- 4. In "Areas", click on "Edit" if you want to change the areas where you can guide.
- 5. In "Max number of people per tour", click on "Edit" if you want to change the max number of people.

| Select your destination                                                                                                    |              |
|----------------------------------------------------------------------------------------------------|--------------|
| Edit Profile                                                                                                    | ×            |
| 6<br>Guide fee<br>Half-day JPY15,000<br>Full-day JPY30,000                                                                                                    | Edit         |
| 7 Description<br>Hello, I am a tour guide with 10 years experience. I like to go fishing and hiking on the<br>weekends. I live in Osaka but I also guide around Kyoto and Nara.                                                                                                    | Edit         |
| a Contact details optional   a 09000000000   Image: State of the state of the state of t | Edit ds. I l |
| <b>B</b> Social Media Optional                                                                                                    | Edit         |
| Photo upload(s) until limit: 20                                                                                                    |              |

- 6. In "Guide fee", click on "Guide fee"" if you want to change your guide fee.
- In "Description", write an introduction about yourself to let the travelers know more about you.

### **Optional:**

- A. Upload your "Guide license" to get a "Licensed" blue badge.
- B. Add your "Contact details" where the travelers can reach you.

|   | Edit Profile                                                                                                    | ×    |
|---|----------------------------------------------------------------------------------------------------|------|
| С | Are you able to drive? Optional                                                                                                    | 1    |
|   | A valid driver's license is the responsibility of each guide.                                                                                                 |      |
|   | No Yes                                                                                                    |      |
| D | Max people your car can accomodate                                                                                                    | Edit |
|   | A Max 4 people/tour                                                                                                    |      |
| Ε | Fee with private car                                                                                                    | Edit |
| T | Set a fee for your tours with your private car. When travelers book tours with you, they will have <b>t</b> option to book them with transportation included. |      |
|   | Half-day JPY30,000                                                                                                    | Sec. |
|   | Full-day JPY50,000                                                                                                    |      |
| F | Licensed guide Optional                                                                                                    |      |
|   | Upload your guide's license to receive a 'licensed badge'. 🔁                                                                                                  |      |
|   | Browse No files selected.                                                                                                    | oad  |

### **Optional:**

- C. Select "Yes" if you want to display on your profile a "Can drive" yellow badge. (Options D and E will only show if you are able to drive and AFTER you upload your license and it is verified by dekitabi. Only licensed guides can use their private car to guide tourists)
- D. Select the max number of people that your car can seat.
- E. Add the guide fee with a car.
- F. Upload your "Guide license" to get a "Licensed" blue badge.

### Step 3: Profile complete

- Click on "Profile image" to change the photo of your profile. Travelers are more likely to check your profile if you display an image.
- 2. Your profile name.
- Badges: Reviews by travelers (pink star), Stripe verified (green badge), Licensed guide (blue badge), Can drive (yellow badge).
- 4. Date you joined dekitabi.
- 5. Languages you can guide with.
- Max number of people in a tour / Optional: Max number of people in a private car.
- 7. Half day / Full day guide fee.
- 8. Optional: If a private car is available.

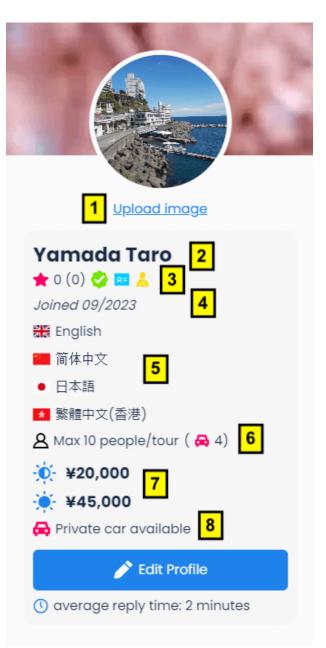